Moodle offers alternatives for what students see after they submit a quiz. In the **Quiz settings** page, open the **Review options** area to select what your students will see after they submit their responses.

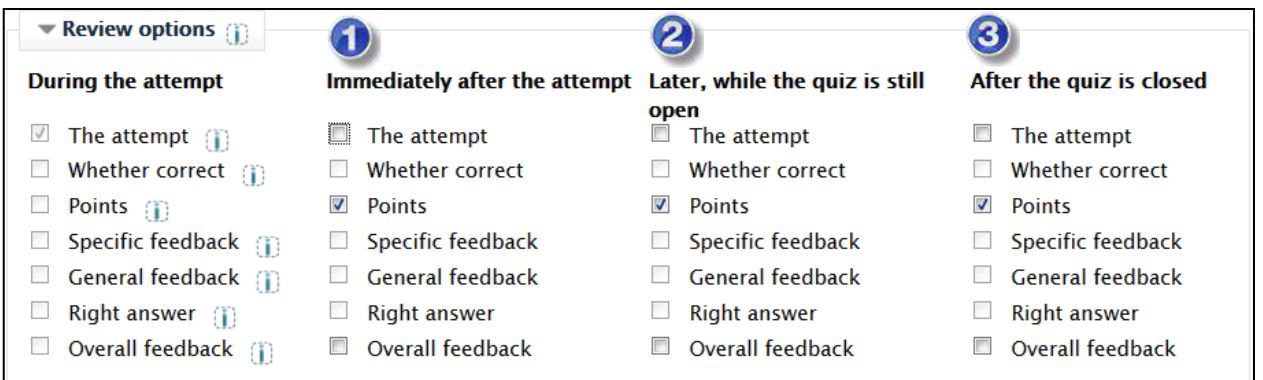

Indicate what elements you wish your students to see after they complete the quiz at three key points: 1) immediately after they complete the quiz, 2) later, while the quiz is still open to others, and finally, 3) when the quiz is closed. The example above represents the default options (i.e., displaying just the score at each of these points in time). Information that students might review includes:

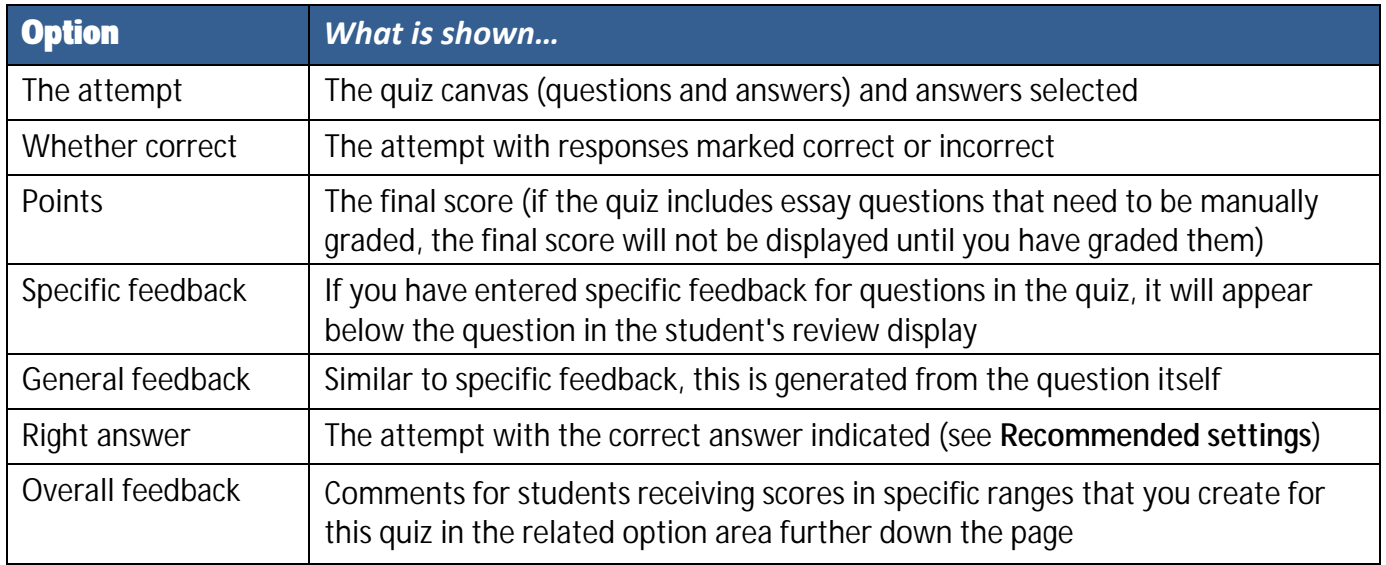

To select options beyond the default settings, begin by checking the box for **The attempt** in the desired column (1, 2 or 3). This will allow you to select any of the other options. **Note**: If you choose options for **After the quiz is closed**, be sure that a close date has been set in the **Timings** option area.

## **Recommended Settings**

For major exams, we suggest displaying only the score (Points) to students until after the quiz closes in order to discourage the sharing of questions and answers. We also recommend **not** displaying correct answers until after the quiz is closed, **if at all**.